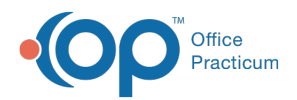

## Important Content Update Message

(official version 20.0.x) is the certified, 2015 Edition, version of the Office Practicum<br>software. This is displayed in your software (Help tab > About) and in the Help Cen We are currently updating the OP Help Center content for the release of OP 20. OP 20 software. This is displayed in your software (**Help tab > About**) and in the Help Center tab labeled Version 20.0. We appreciate your patience as we continue to update all of our content.

## Why am I getting an error for improper vaccine administration route when administering a vaccine?

Last Modified on 02/10/2020 2:38 pm EST

With the new certification standards, users must be prevented from documenting an improper administration route. One of the common vaccines this may be occurring is with Rotavirus. Below is an image of the error message you will receive when an administration route is incorrect.

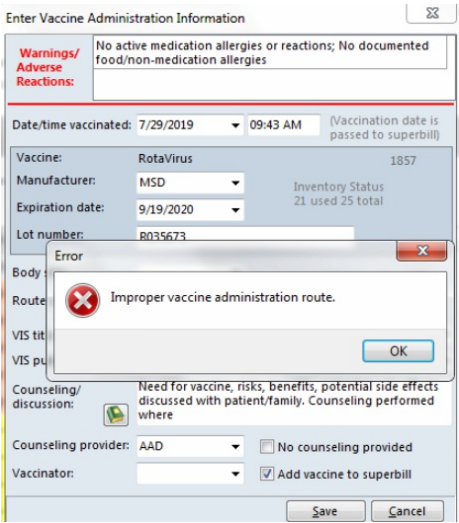

To correct the error follow the steps below.

- 1. Navigate to **Practice Management tab > More (Reference Data group) > Vaccine Products**.
- 2. Click the **Vaccine** to be edited.
- 3. Click the **ellipsis** button.
- 4. Select the correct Route from the**Route of administration** drop-down menu.

**Note**: For Rotavirus the route of administration should be PO.

5. Click the **Save** button.

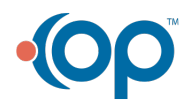

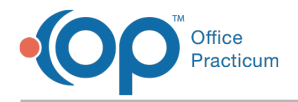

6. For complete information on Vaccine Products, click**here**.

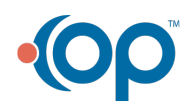